Dealer Management Systeme

Jahresendearbeiten

**FILAKS.PLUS finance PROFIN**

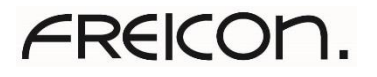

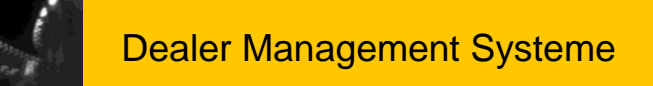

#### Inhaltsübersicht

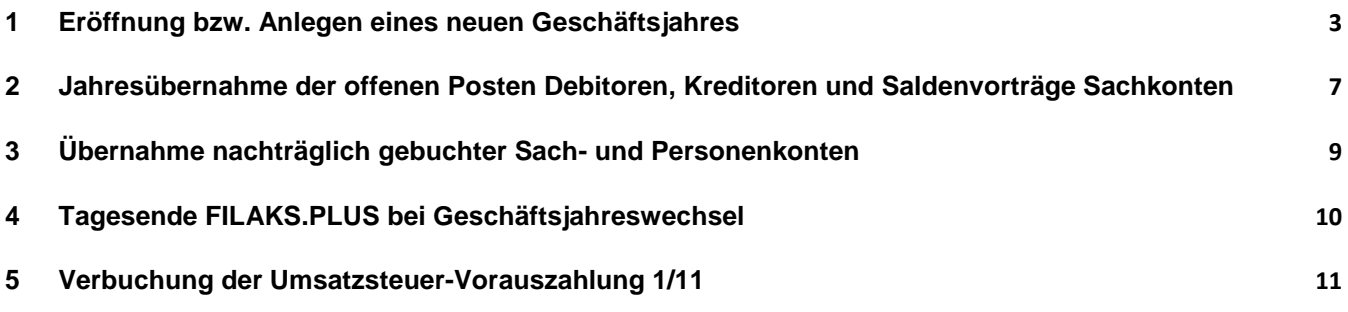

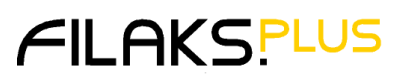

#### <span id="page-2-0"></span>**1 Eröffnung bzw. Anlegen eines neuen Geschäftsjahres**

Der Anwender kann zu einem beliebigen Zeitpunkt vor dem Jahresabschluss ein neues Geschäftsjahr eröffnen. Dies kann vorbereitend auch schon im Dezember bzw. in dem Monat, in dem das Geschäftsjahr endet, durchgeführt werden.

Starten Sie hierzu **ProfinPlus**, wählen die Datenbank, aus der die Jahresübernahme durchgeführt werden soll, aus und klicken Sie mit der rechten Maus darauf.

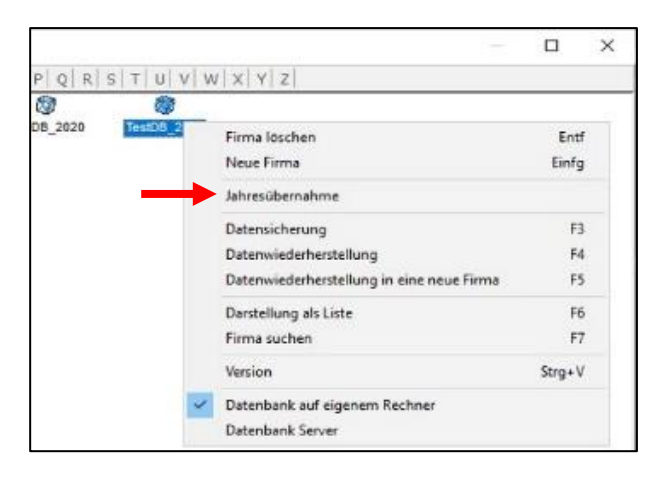

**Jahresübernahme** anklicken

Bei der **Art der Jahresübernahme in eine neue Firma** auswählen

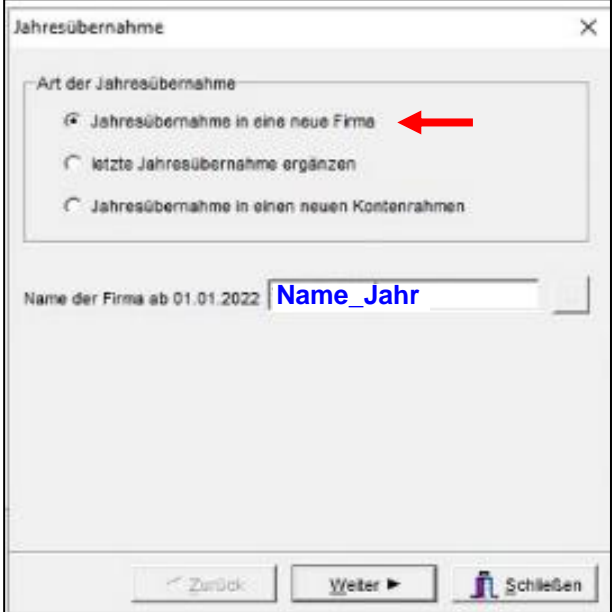

**Name\_Jahr** (**z.B.**: **Kundenname\_2022**)

FREICON GmbH & Co. KG Riegeler Straße 12 Tel. +49 (0) 761 /45 49-0 [dms@freicon.de](mailto:dms@freicon.de) 79111 Freiburg Fax +49 (0) 761 / 45 49-119 www.freicon.de

Jahresendearbeiten PROFIN 2021.docx/ DMS / Stand 10 / 2021 Seite 3 von 12

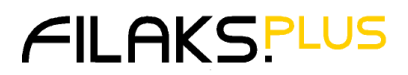

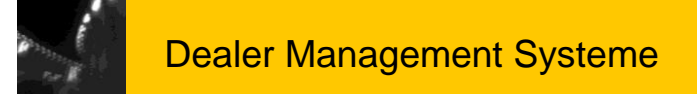

Bei der Namensvergabe für die Datenbank unbedingt beachten: **Name\_Jahr** (**z.B.**: Kundenname\_2022) und nun mit **Weiter** bestätigen.

Hier die **Haken rausnehmen bei Vortragswerte übernehmen** (Vorträge Sachkonten, Kunden und Lieferanten) und das **Startdatum des Folgejahres** setzen bei **Buchungsdatum für Vorträge**.

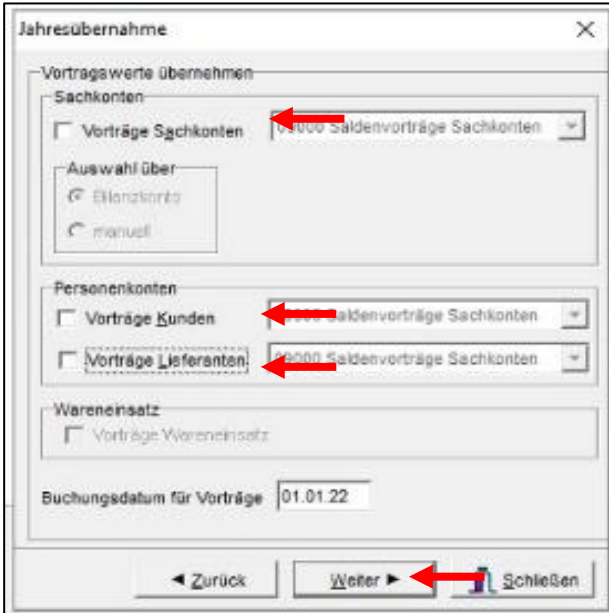

**Falls die Haken nicht entfernt werden, wird ein Jahresabschluss auf das Jahr 2021 durchgeführt, der nicht mehr rückgängig gemacht werden kann! OP´s können im Altjahr dann nicht mehr bearbeitet, sondern müssen als nicht zugewiesene Zahlungen verbucht werden!**

Bei **Vorjahreswerte übernehmen** den vorgebenen **Haken stehen lassen** und mit der Taste **Speichern** bestätigen.

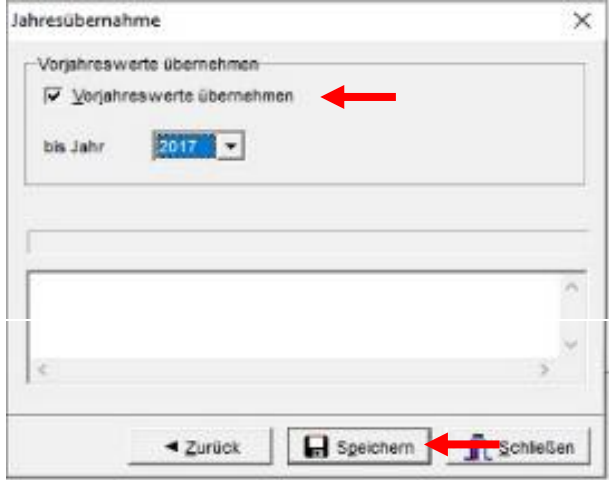

**Nur dann können die Daten der Vorjahreswerte in den Auswertungen und Listen angezeigt werden. Es werden auf den Konten keine Buchungen ausgeführt.**

Jahresendearbeiten PROFIN 2021.docx/ DMS / Stand 10 / 2021 Seite 4 von 12

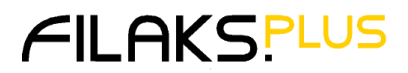

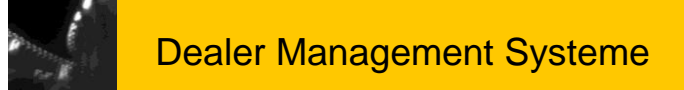

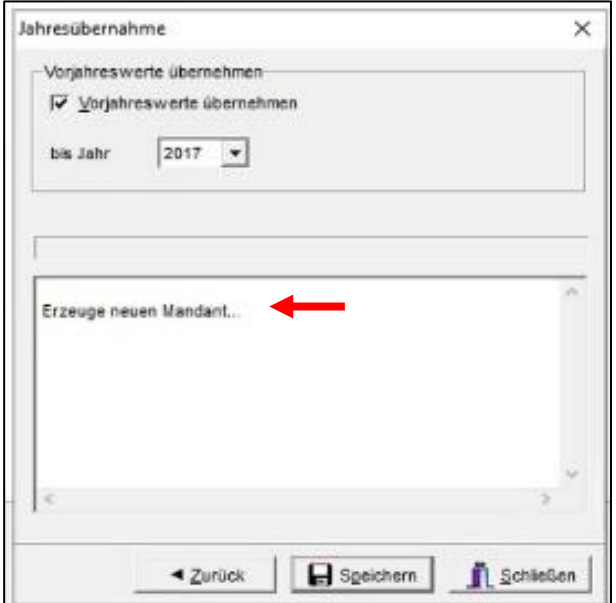

Nun werden Kontoplan und andere Grunddaten ins neue Geschäftsjahr übernommen.

**Während der Jahresübernahme**, die einige Minuten dauern kann, **sollte das Programm nicht gewechselt werden**. Abwarten bis die nachstehende Meldung erscheint:

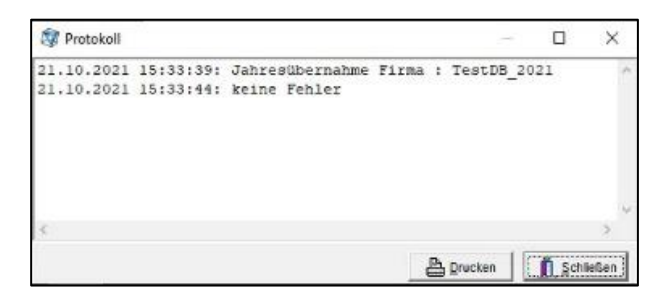

Nun in die Buchungsmaske gehen.

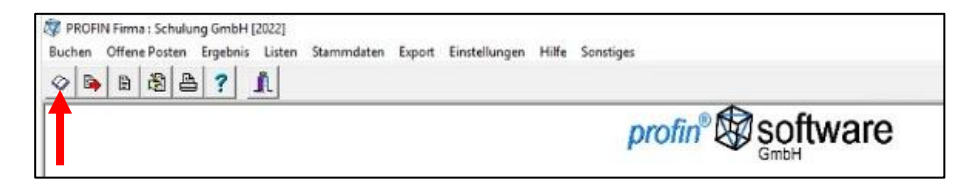

Die **Buchungsmaske** entweder **öffnen über das Buch** oder über Menüpunkt **Buchen – Belegeingabe**

Jahresendearbeiten PROFIN 2021.docx/ DMS / Stand 10 / 2021 Seite 5 von 12

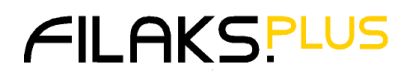

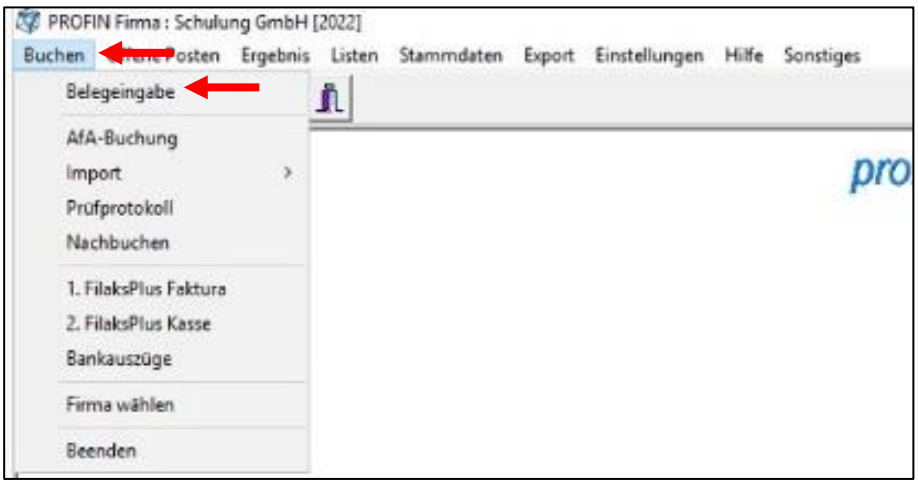

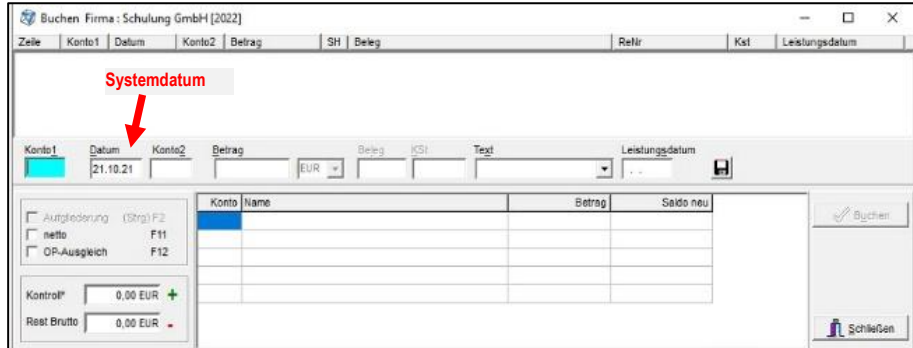

**Die Buchungsmaske sollte leer sein.** 

**Falls dies nicht der Fall ist, bitte unbedingt HOTLINE FREICON anrufen!!**

FREICON GmbH & Co. KG Riegeler Straße 12 Tel. +49 (0) 761 /45 49-0 [dms@freicon.de](mailto:dms@freicon.de) 79111 Freiburg Fax +49 (0) 761 / 45 49-119 www.freicon.de

Jahresendearbeiten PROFIN 2021.docx/ DMS / Stand 10 / 2021 Seite 6 von 12

![](_page_5_Picture_8.jpeg)

#### <span id="page-6-0"></span>**2 Jahresübernahme der offenen Posten Debitoren, Kreditoren und Saldenvorträge Sachkonten**

Wenn eine **echte Jahresübernahme** durchgeführt werden soll, wird folgendermaßen vorgegangen:

**ProfinPlus** öffnen, Mausklick rechts auf das bestehende Jahr (Altjahr, hier: Freicon Test\_2021) **Jahresübernahme** und hier den Punkt **letzte Jahresübernahme ergänzen** auswählen,

![](_page_6_Picture_88.jpeg)

![](_page_6_Picture_89.jpeg)

#### Die **Haken setzen** bei **Vorträge Sachkonten, Kunden und Lieferanten**.

Jahresendearbeiten PROFIN 2021.docx/ DMS / Stand 10 / 2021 Seite 7 von 12

![](_page_6_Picture_10.jpeg)

![](_page_7_Picture_0.jpeg)

![](_page_7_Picture_51.jpeg)

Hier mit der Taste **Speichern** bestätigen, um die Jahresübernahme in das Folgejahr zu starten.

![](_page_7_Picture_52.jpeg)

FREICON GmbH & Co. KG Riegeler Straße 12 Tel. +49 (0) 761 /45 49-0 [dms@freicon.de](mailto:dms@freicon.de) 79111 Freiburg Fax +49 (0) 761 / 45 49-119 www.freicon.de

Jahresendearbeiten PROFIN 2021.docx/ DMS / Stand 10 / 2021 Seite 8 von 12

![](_page_7_Picture_7.jpeg)

![](_page_8_Picture_1.jpeg)

#### <span id="page-8-0"></span>**3 Übernahme nachträglich gebuchter Sach- und Personenkonten**

Wenn nachträglich Sachkontokorrekturen, Lieferantenrechnungen oder sonstige Personenkontobuchungen durchgeführt wurden, kann auch hier über den unter Punkt **Jahresübernahme – Jahresübernahme ergänzen** in das neue Jahr vorgetragen werden.

FREICON GmbH & Co. KG Riegeler Straße 12 Tel. +49 (0) 761 /45 49-0 [dms@freicon.de](mailto:dms@freicon.de) 79111 Freiburg Fax +49 (0) 761 / 45 49-119 www.freicon.de

Jahresendearbeiten PROFIN 2021.docx/ DMS / Stand 10 / 2021 Seite 9 von 12

![](_page_8_Picture_7.jpeg)

![](_page_9_Picture_0.jpeg)

#### <span id="page-9-0"></span>**4 Tagesende FILAKS.PLUS bei Geschäftsjahreswechsel**

Es ist nicht möglich nach ProfinPlus Buchungssätze zu übergeben, die aus verschiedenen Geschäftsjahren sind (z. B. Rechnungen / Gutschriften vom Dezember des bisherigen Geschäftsjahres und vom Januar des Folgejahres).

#### **Dies führt bei dem Import der Buchungen zu einer Fehlermeldung und der Fehler kann nur von der HOTLINE FREICON korrigiert werden.**

#### **Empfehlung:**

- Vor dem Tagesende des letzten Tages des Geschäftsjahres (in der Regel 31.12.) ist die Buchungskorrektur Kundendienst, Neuwagen, Gebrauchtwagen und Kasse komplett aufzuräumen.
- Es muss zwingend ein Tagesende in FILAKS.PLUS und eine Übernahme der Buchungen per 31.12.2021 (bzw. dem letzten Tag des Geschäftsjahres bei abweichendem Wirtschaftsjahr) nach ProfinPlus durchgeführt werden.

**Bevor diese Schritte nicht durchgeführt wurden, darf in FILAKS.PLUS keine Rechnung / Gutschrift bzw. interner Auftrag gedruckt und freigegeben werden.**

**Ebenso dürfen auch in der Kasse Einnahmen / Ausgaben erst danach erfolgen.**

![](_page_9_Picture_13.jpeg)

![](_page_10_Picture_0.jpeg)

#### <span id="page-10-0"></span>**5 Verbuchung der Umsatzsteuer-Vorauszahlung 1/11**

Für den Antrag auf Dauerfristverlängerung wird der 1/11-Vorauszahlungsbetrag manuell errechnet. Der manuell errechnete Betrag wird unter Ergebnis Dauerfristverlängerung – Sondervorauszahlung eingetragen.

![](_page_10_Picture_77.jpeg)

Nach Betätigen der Taste **Ja** wird der Antrag auf Dauerfristverlängerung an das Finanzamt übertragen.

X Abbrechen

 $\sqrt{}$  ok

FREICON GmbH & Co. KG Riegeler Straße 12 Tel. +49 (0) 761 /45 49-0 [dms@freicon.de](mailto:dms@freicon.de) 79111 Freiburg Fax +49 (0) 761 / 45 49-119 www.freicon.de

 $_{\rm Ja}$ 

Jahresendearbeiten PROFIN 2021.docx/ DMS / Stand 10 / 2021 Seite 11 von 12

![](_page_10_Picture_8.jpeg)

![](_page_11_Picture_0.jpeg)

Die Vorauszahlung wird wie folgt gebucht: **1200 H 1881 S z.B. 16.800,00 €**

![](_page_11_Picture_73.jpeg)

Bei der **Verrechnung der Vorauszahlung wird zum Jahresende** (in der Regel Dezember) wie folgt gebucht: 1881 H → 1568 S z.B. 16.800,00 €.

Der Betrag wird bei der Umsatzsteuervoranmeldung unter Kennzeichen 39 erfaßt und vom Zahlbetrag abgezogen.

![](_page_11_Picture_74.jpeg)

Jahresendearbeiten PROFIN 2021.docx/ DMS / Stand 10 / 2021 Seite 12 von 12

![](_page_11_Picture_9.jpeg)